# **Konfigurieren Sie einen neuen Explore-Cluster mit Knoten nur für Manager**

Veröffentlicht: 2024-03-27

Ein Knoten nur für Manager ist für Clusterverwaltungsaufgaben vorgesehen und speichert keine Datensätze. Dieses Handbuch enthält Richtlinien für das Hinzufügen von drei Knoten nur für Manager zu neuen Clustern mit sechs bis neun reinen Datenknoten.

**Bevor Sie beginnen**

- Lesen Sie die Spezifikationen und Richtlinien in Bereitstellung von Knoten nur für Manager  $\mathbb{Z}$ .
- Stellen Sie drei Knoten nur für Manager und sechs bis neun reine Datenknoten gemäß den [Leitfaden](https://docs.extrahop.com/9.6/deploy/#explore-appliance) [für Ihre Implementierung](https://docs.extrahop.com/9.6/deploy/#explore-appliance)  $\mathbb{Z}$ , aber verbinden Sie die Knoten nicht zu einem Cluster und verbinden Sie die Knoten nicht mit ExtraHop-Paketsensoren oder ExtraHop-Konsolen.
- Reduzieren Sie je nach Implementierung die Größe der Datenfestplatte, um den Anforderungen zu entsprechen [Node-Spezifikationen nur für Manager .](https://docs.extrahop.com/de/9.6/deploy-exa-master/#spezifikationen-f�r-manager-knoten)..
- [Registriere jeden Knoten](https://docs.extrahop.com/de/9.6/eta-admin-ui-guide/#registrieren-sie-ihr-extrahop-system) E mit der richtigen Produktlizenz. Nodes, die nur für Manager bestimmt sind, haben dedizierte SKUs. Stellen Sie sicher, dass Sie diese Lizenzen bei Ihrem Account-Team überprüfen. Nachdem alle Knoten registriert sind, [verbinde die Knoten, um einen Cluster zu erstellen](https://docs.extrahop.com/de/9.6/deploy-exa-kvm/#einen-recordstore-cluster-erstellen)  $\mathbb{Z}$ .

#### **Erstellen Sie den Explore-Cluster**

Folgen Sie den Schritten in [Einen Recordstore-Cluster erstellen](https://docs.extrahop.com/de/9.6/deploy-exa-kvm/#einen-recordstore-cluster-erstellen) E um alle Knoten zu verbinden.

### **Konfiguration von drei Knoten, die nur für Manager bestimmt sind**

- 1. Melden Sie sich bei den Verwaltungseinstellungen auf einem Knoten an, der für die Verwaltung von Clusteraufgaben vorgesehen ist.
- 2. Klicken Sie im Abschnitt Appliance-Einstellungen auf **Config wird ausgeführt**.
- 3. klicken **Konfiguration bearbeiten**.
- 4. Fügen Sie der laufenden Konfigurationsdatei einen Eintrag hinzu, indem Sie die folgenden Schritte ausführen:
	- a) Fügen Sie nach der vorletzten geschweiften Klammer ein Komma ein ( }).
	- b) Drücken Sie die EINGABETASTE, um eine neue Zeile zu erstellen.
	- c) Fügen Sie den folgenden Code in die neue Zeile vor der letzten geschweiften Klammer ein:

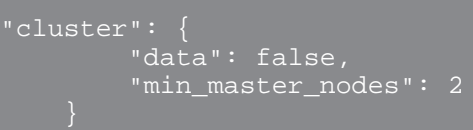

- 5. klicken **Aktualisieren**.
- 6. klicken **Erledigt**.
- 7. klicken **Konfiguration speichern** und dann klicken **Speichern**.
- 8. Klicken Sie im Abschnitt Appliance-Einstellungen auf **Herunterfahren oder Neustarten**.
- 9. Klicken Sie neben dem Suchdienst auf **Neustarten**.
- 10. Wiederholen Sie diese Schritte auf jedem Knoten, der nur für Manager bestimmt ist.

## **Konfigurieren Sie die Knoten, die nur Daten enthalten**

- 1. Melden Sie sich bei den Administrationseinstellungen auf einem Knoten an, der für die Datenspeicherung vorgesehen ist.
- 2. Klicken Sie im Abschnitt Appliance-Einstellungen auf **Config ausführen**.
- 3. Klicken Sie **Konfiguration bearbeiten**.
- 4. Fügen Sie der laufenden Konfigurationsdatei einen Eintrag hinzu, indem Sie die folgenden Schritte ausführen:
	- a) Fügen Sie nach der vorletzten geschweiften Klammer ein Komma hinzu ( }).
	- b) Drücken Sie die EINGABETASTE, um eine neue Zeile zu erstellen.
	- c) Fügen Sie den folgenden Code in die neue Zeile vor der letzten geschweiften Klammer ein:

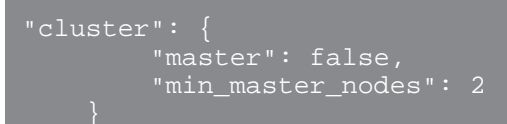

- 5. Klicken Sie **Aktualisieren**.
- 6. Klicken Sie **Erledigt**.
- 7. Klicken Sie **Konfiguration speichern** und klicken **Speichern**.
- 8. Klicken Sie im Abschnitt Appliance-Einstellungen auf **Herunterfahren oder Neustarten**.
- 9. Klicken Sie neben dem Suchdienst auf **Neustarten**.
- 10. Wiederholen Sie diese Schritte auf jedem Knoten, der nur Daten enthält.

#### **Nächste Schritte**

Nachdem alle Knoten mit der ihnen zugewiesenen Rolle konfiguriert sind, [verbinden Sie jeden reinen](https://docs.extrahop.com/de/9.6/eh-admin-ui-guide/#verbinde-die-konsole-und-die-sensoren-mit-extrahop-recordstores) Datenknoten mit ExtraHop-Paketsensoren und ExtraHop-Konsolen E. Manager-Knoten sollten nicht mit Sensoren oder Konsolen verbunden werden.

**Hinweis:** [Erfahren Sie, wie Sie Knoten zu einem Cluster hinzufügen oder aus einem Cluster entfernen,](https://docs.extrahop.com/de/9.6/exa-master-add-remove) [der nur über Manager-Knoten verfügt](https://docs.extrahop.com/de/9.6/exa-master-add-remove) ...